# 来来 scrapy 爬取各大网站每日热点新闻

作者: jackssybin

原文链接:https://ld246.com/article/1568913827437

来源网站:[链滴](https://ld246.com/member/jackssybin)

许可协议:[署名-相同方式共享 4.0 国际 \(CC BY-SA 4.0\)](https://ld246.com/article/1568913827437)

**一.背景**

最近玩爬虫,各种想爬, scrapy又非常好用。想多爬一点东西, 决定爬一爬各大网站的热点新闻。 想到就开始做了哈

项目已经爬取:

豆瓣, 微博, 百度贴吧, 虎扑, github,百度今日热点

## **二.上代码**

#### **[1.开](https://www.douban.com/gallery/)始[搭建项](https://s.weibo.com/top/summary)[目](http://tieba.baidu.com/hottopic/browse/topicList?res_type=1&red_tag=h1923737578)**

scrapy startproject crawl\_everything #起了个叼叼的名字

#### **2.修改配置文件**

● settings.py设置文件:

ROBOTSTXT\_OBEY = False # 下载延时 DOWNLOAD DELAY = 0.5

```
#增加user-agent 这个可以拿自己浏览器的。也可以网上搜一些其他的。东西很多的
USER_AGENT = 'Mozilla/5.0 (Macintosh; Intel Mac OS X 10_8_3) AppleWebKit/536.5 (KHTML, l
ke Gecko) Chrome/19.0.1084.54 Safari/536.5'
```
初步设想,我只需要存取文章的标题和内容链接和抓取时间

```
● 修改items.py
```
那么定义的item如下:

class CrawlEverythingItem(scrapy.Item): # 文章标题 jk title = scrapy.Field() # 文章链接 jk url = scrapy.Field() # 文章时间有可能没有

jk date = scrapy.Field()

### **3 : 生成第一个网站文件【豆瓣】:**

#注意:这个命令在spiders目录执行

scrapy genspider douban\_spider www.douban.com

上个结果图:

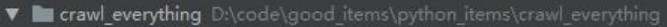

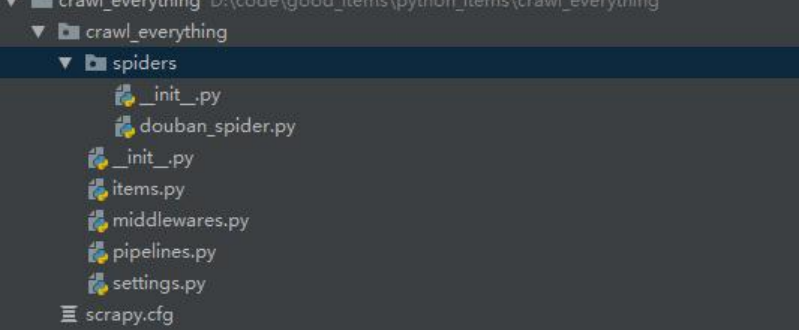

#先抓取豆瓣上的【24小时话题趋势】看看大家都在讨论啥

目标网址:https://www.douban.com/gallery/

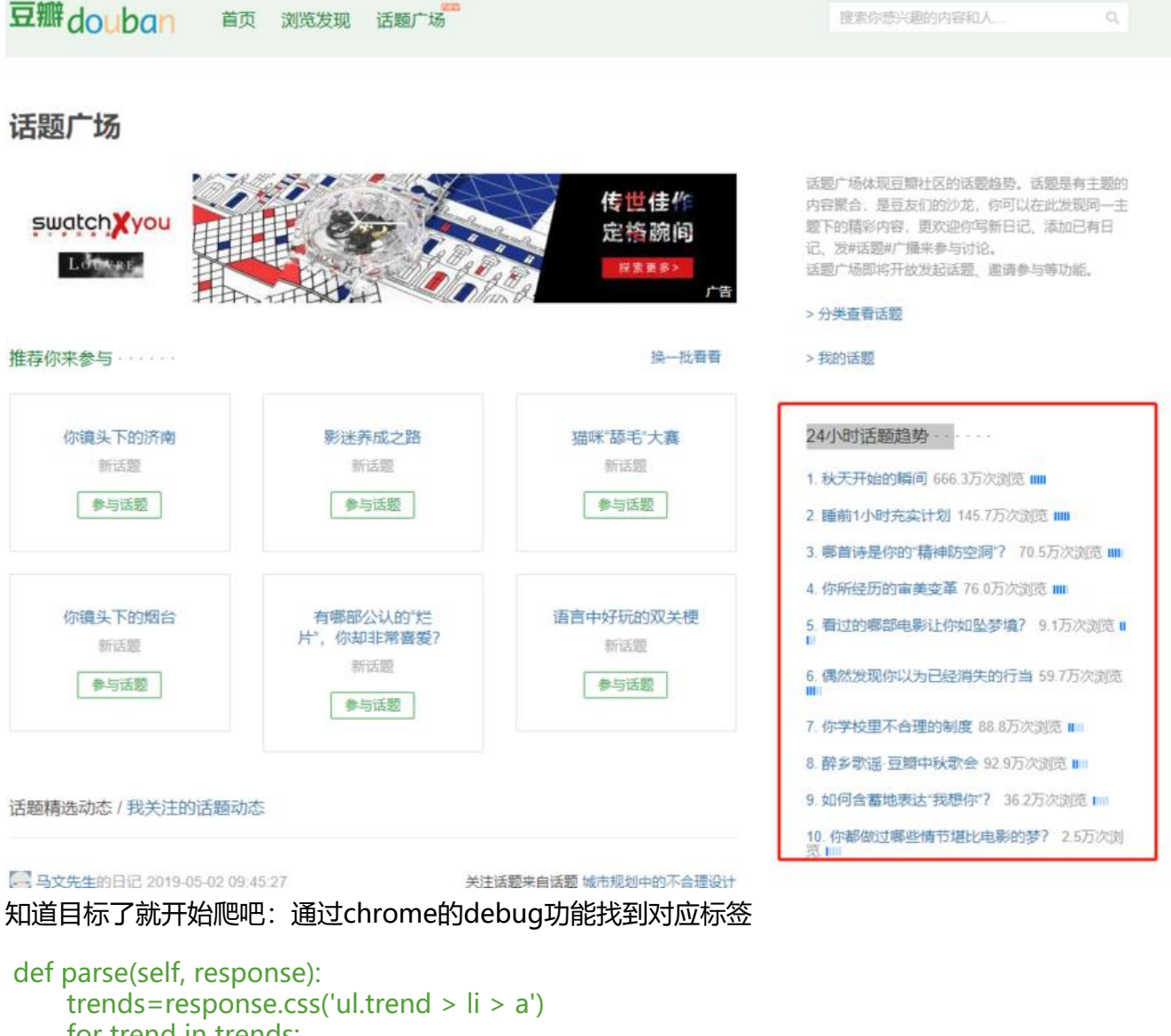

 for trend in trends: item = CrawlEverythingItem() item['jk\_title']=trend.css('a::text').extract\_first()  $item['ik$  url'] = trend.css('a').attrib['href'] yield item

程序这就写好了。运行一下

#### scrapy crawl douban\_spider

2019-09-20 00:14:12 [scrapy.core.scraper] DEBUG: Scraped from <200 https://www.douban.com/gallery/> {'jk\_title': u'\u79cb\u5929\u5f00\u59cb\u7684\u77ac\u95f4', 'jk\_url': 'https://www.douban.com/gallery/topic/101223/?from=gallery\_trend'} 2019-09-20 00:14:12 [scrapy.core.scraper] DEBUG: Scraped from <200 https://www.douban.com/gallery/>  $\int_{ik\_tit1e' : u' \u7761 \u524d1 \u5c0f \u65f6 \u5145 \u5b9e \u8ba1 \u5212',}$ 'jk\_url': 'https://www.douban.com/gallery/topic/102300/?from=gallery\_trend'} 2019-09-20 00:14:12 [scrapy core scraper] DEBUG: Scraped from <200 https://www.douban.com/gallery/>  $\label{thm:main} $$$  jk\_title' : u'\u54ea\u9996\u8bd7\u662f\u4f60\u7684\u201c\u7cbe\u795e\u9632\u7a7a\u6d1e\u201d\uff1f', 'jk\_url': 'https://www.douban.com/gallery/topic/102240/?from=gallery\_trend'} 2019-09-20 00:14:12 [scrapy.core.scraper] DEBUG: Scraped from <200 https://www.douban.com/gallery/>  $\int_{ik\_tit1e' : u' \u4f60\u6240\u7eef\u5386\u7684\u5ba1\u7f8e\u53d8\u9769',}$ 

可以看到确实是能把文章给爬到。

但每次需要输入命令颇为麻烦。

为了简单弄了个main函数主程序【mainCrawlEveryThing.py】,方便启动和debug 内容如下:

# coding: utf-8 from scrapy.cmdline import execute import sys import os

sys.path.append(os.path.dirname(os.path.abspath( file ))) execute(['scrapy', 'crawl', 'douban\_spider']) # 你需要将此处的douban\_spider替换为你自己的爬 名称

运行程序,效果和在cmd里输入命令效果一致。

#### **4 : 数据入库:**

接下来数据爬到了该入库了。

新建了一个数据库和一张表

create database crawl\_everything;

drop TABLE `article\_info`; CREATE TABLE `article\_info` ( `article\_id` bigint(20) NOT NULL AUTO\_INCREMENT COMMENT '文章id', `jk\_source` varchar(50) DEFAULT NULL COMMENT '文章来源', `jk\_title` varchar(200) DEFAULT NULL COMMENT '文章标题', `jk\_url` varchar(200) DEFAULT NULL COMMENT '文章url', `jk\_status` varchar(50) DEFAULT '0' COMMENT '状态 0:禁用, 1:正常', `jk\_remark` varchar(500) DEFAULT NULL COMMENT '备注', `jk\_create` datetime DEFAULT NULL COMMENT '创建时间', PRIMARY KEY (`article\_id`) ) ENGINE=InnoDB AUTO\_INCREMENT=12 DEFAULT CHARSET=utf8 COMMENT='文章相关';

修改配置文件settings.py

```
ITEM_PIPELINES = \{'crawl_everything.pipelines.CrawlEverythingPipeline': 400
}
```
修改配置文件pipelines.py

```
然后保存数据更改一下
```

```
import pymysql
import datetime;
import sys;
reload(sys);
sys.setdefaultencoding("utf8")
class CrawlEverythingPipeline(object):
   def __init__(self):
     # 连接MySQL数据库
      self.connect = pymysql.connect(host='localhost', user='root', password='root1234', db='
rawl everything', port=3307)
      self.cursor = self.connect.cursor()
  def process item(self, item, spider):
```

```
 # 往数据库里面写入数据
 self.cursor.execute(
  'INSERT INTO crawl everything.article info( jk source, jk title, jk url, jk remark, jk crea
```

```
e) '
```
'VALUES("{}","{}","{}","{}")'.format(item['jk\_source'], item['jk\_title'],item['jk\_url'],item[' k\_remark'],datetime.datetime.now().strftime("%Y-%m-%d %H:%M:%S"))

```
\qquad \qquad self.connect.commit()
      return item
      # 关闭数据库
```

```
 def close_spider(self, spider):
   self.cursor.close()
   self.connect.close()
```
#### 再次重新运行主函数,爬取到的数据已经入库

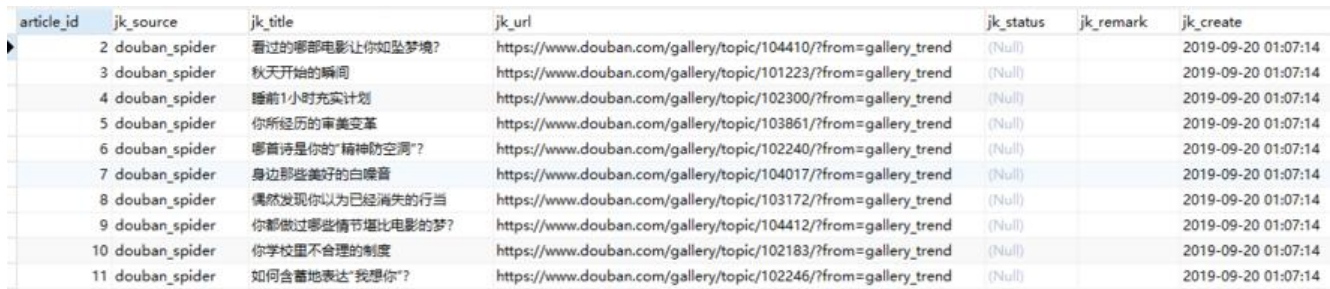

### 后续在完善:先开门红一个豆瓣。逐步完善

#### 用一个爬虫主类增加了几个网站的爬取,

#### def parse(self, response):

```
if response.url == self.start_urls[0]:#豆瓣
   yield from self.crawl_douban(response)
if response.url == self.start_urls[1]: # 微博
```

```
 yield from self.crawl_weibo(response)
  if response.url == self.start urls[2]: # 百度贴吧
     yield from self.crawl tieba(response)
  if response.url == self.start urls[3]: # 虎扑
      yield from self.crawl_hupu(response)
  if response.url == self.start urls[4]: # github
      yield from self.crawl_github(response)
   if response.url == self.start_urls[5]: # 百度今日热点
      yield from self.crawl_topbaidu(response)
 def crawl_douban(self, response):
  trends = response.css('ul.trend > \text{li} > \text{a'})
   for trend in trends:
     item = CrawlEverythingItem()
      item['jk_source'] = 'douban_spider'
     item['jk\_title'] = trend.css('a::text').extract first() item['jk_url'] = trend.css('a').attrib['href']
     item['jk remark'] = "
      yield item
 def crawl_weibo(self, response):
  trends = response.css('td.td-02 > a')
   for trend in trends:
      item = CrawlEverythingItem()
      item['jk_source'] = 'weibo_spider'
     item['jk\_title'] = trend.css('a::text').extract first()href = self.get weibo href(trend)
      item['jk_url'] = "https://s.weibo.com" + href
      item['jk_remark'] = ''
      yield item
 def crawl_tieba(self, response):
  trends = response.css('div.main > ul > \verti a')
   for trend in trends:
     item = CrawlEverythingItem()
      item['jk_source'] = 'tieba_spider'
     item['jk\_title'] = trend.css('a::text').extract first() item['jk_url'] = trend.css('a').attrib['href']
     item['jk remark'] = "
      yield item
 def crawl_hupu(self, response):
  trends = response.css('div.list> ul > li >span:nth-child(1) > a')
   for trend in trends:
      item = CrawlEverythingItem()
      item['jk_source'] = 'hupu_spider'
     item['jk_title'] = trend.css('a').attrib['title']
      item['jk_url'] ="https://bbs.hupu.com"+trend.css('a').attrib['href']
     item['jk remark'] = "
      yield item
def crawl github(self, response):
   trends = response.css('div> article.Box-row ')
   for trend in trends:
     item = CrawlEverythingItem()
```

```
 item['jk_source'] = 'github_spider'
     jk title="".join(trend.css('p::text').extract())
     re.sub(r'[\\*| "<>:/() () 0123456789]', ", jk title)
      jk_title.replace('\n', '').replace(' ', '')
     item['jk_title'] = jk_title
     item['ik<sub>u</sub>ur'] = "https://github.com" + trend.css('h1&gt;a').attribute'] item['jk_remark'] = ''
      yield item
def crawl topbaidu(self, response):
   trends = response.css('td.keyword >a:nth-child(1) ')
   for trend in trends:
     item = CrawlEverythingItem()
      item['jk_source'] = 'topbaidu_spider'
     item['jk_title'] = trend.css('a::text').extract_first()
     item['jk url'] = trend.css('a').attrib['href']
     item['jk_remark'] = "
      yield item
def get weibo href(self,trend):
   href = trend.css('a').attrib['href']
   if href.startswith('javascript'): ##javascript:void(0)
     href = trend.css('a').attrib['href to'] return href
```
增加了一个爬虫主类mainCrawlEveryThing.py

# coding: utf-8 from scrapy.cmdline import execute import sys import os sys.path.append(os.path.dirname(os.path.abspath( file )))

execute(['scrapy', 'crawl', 'crawl\_everything\_spider']) # 你需要将此处的douban\_spider替换为你 己的爬虫名称

数据库增加一个日期字段,修改了创建时间字段。 git已修改,并上传。

git已上传: https://github.com/jackssybin/crawl everything